B3FH-5311-01

# 1

# **FMV-BIBLO NR/33X**

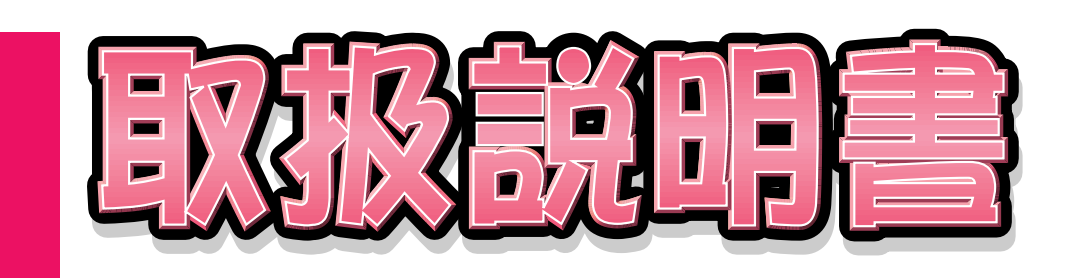

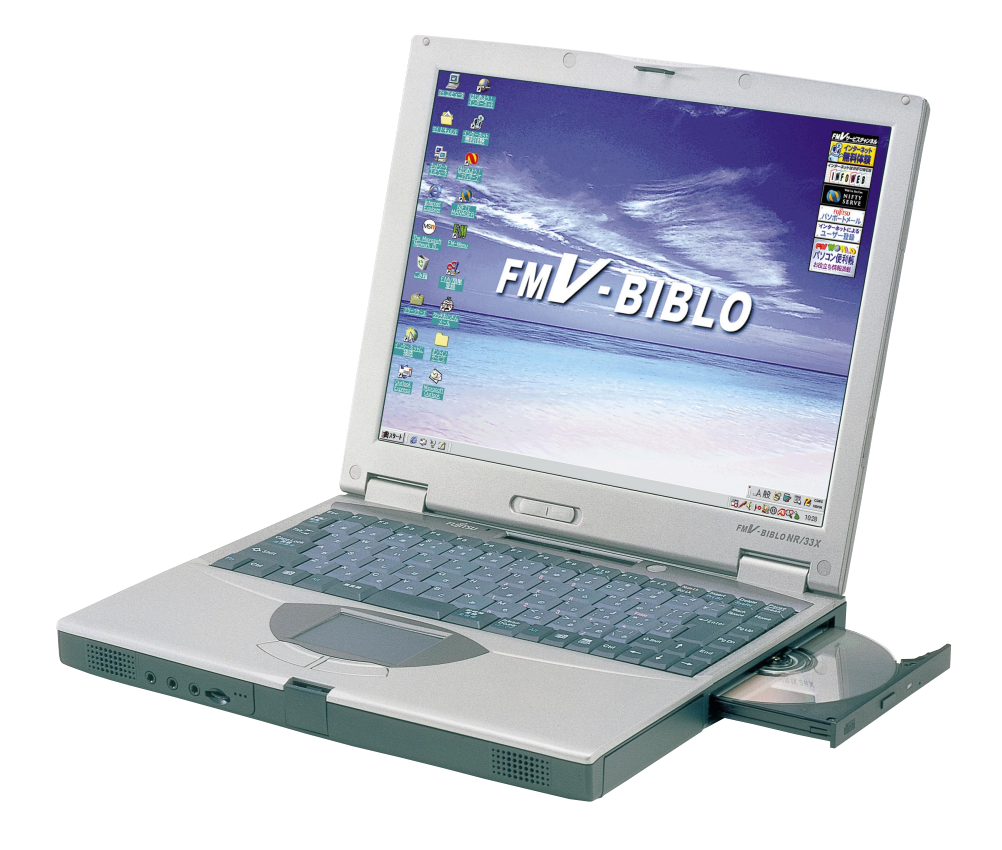

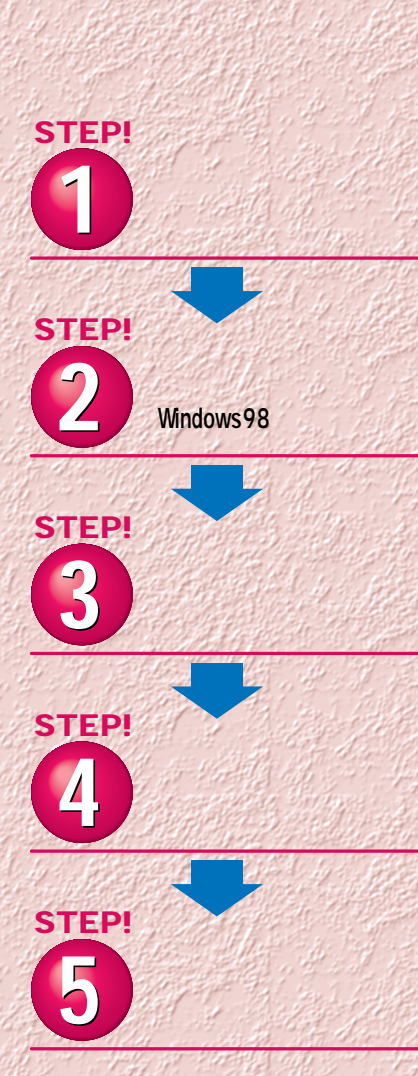

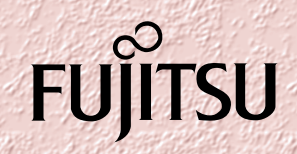

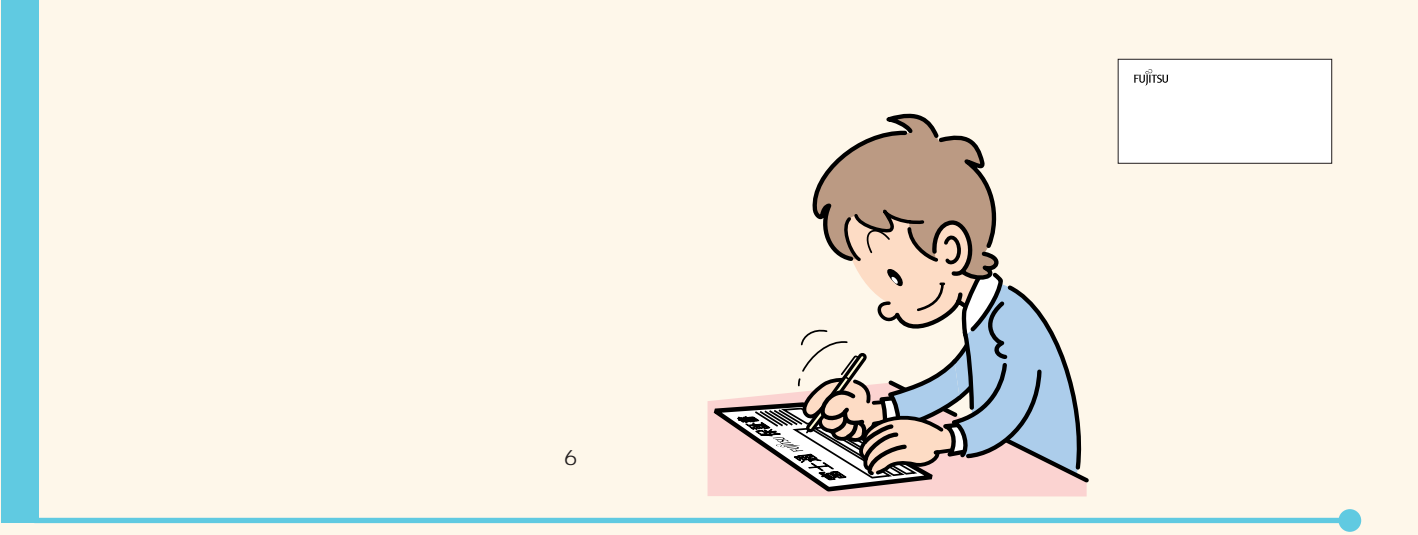

FMV-BIBLO

## **CD-ROM**

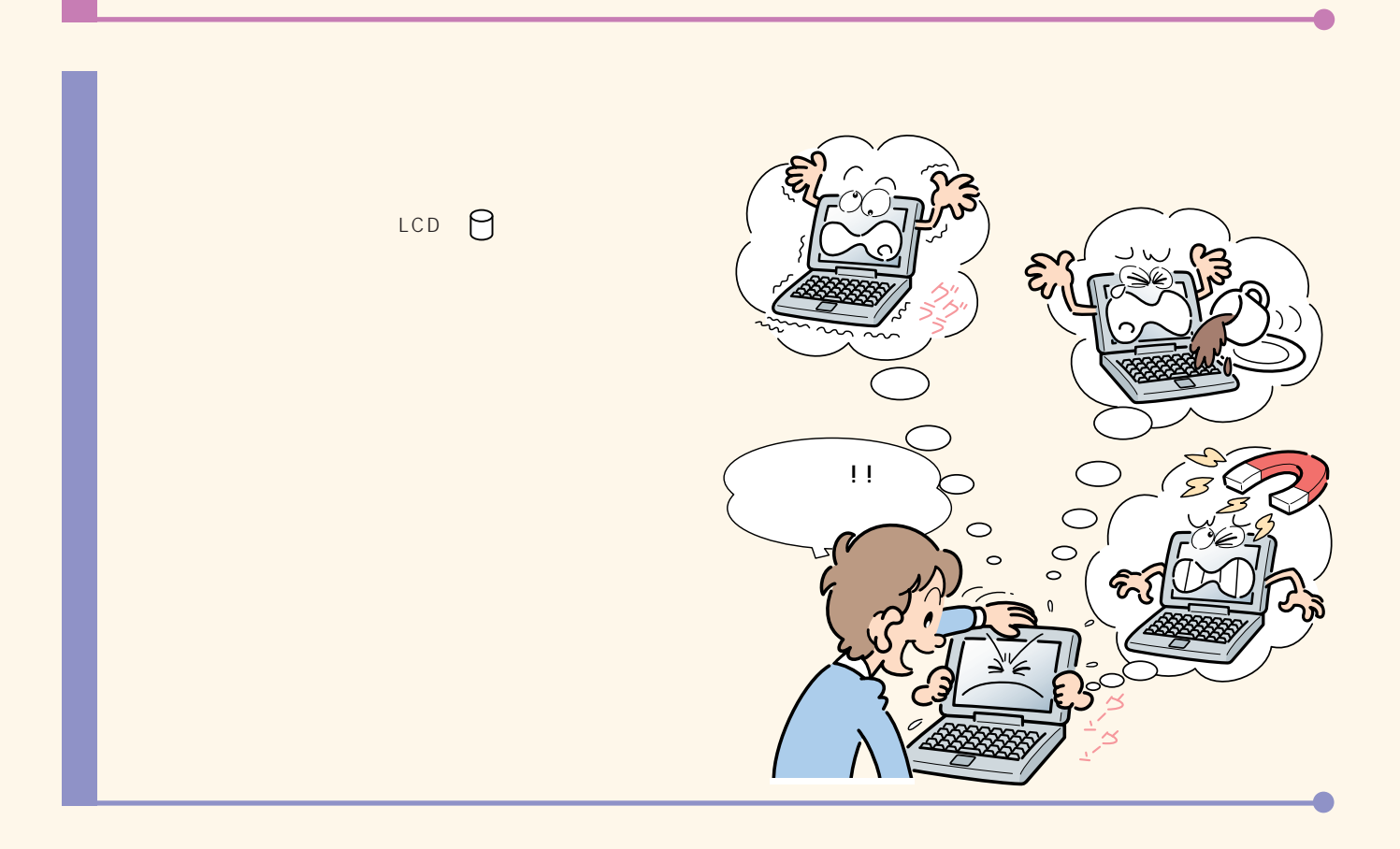

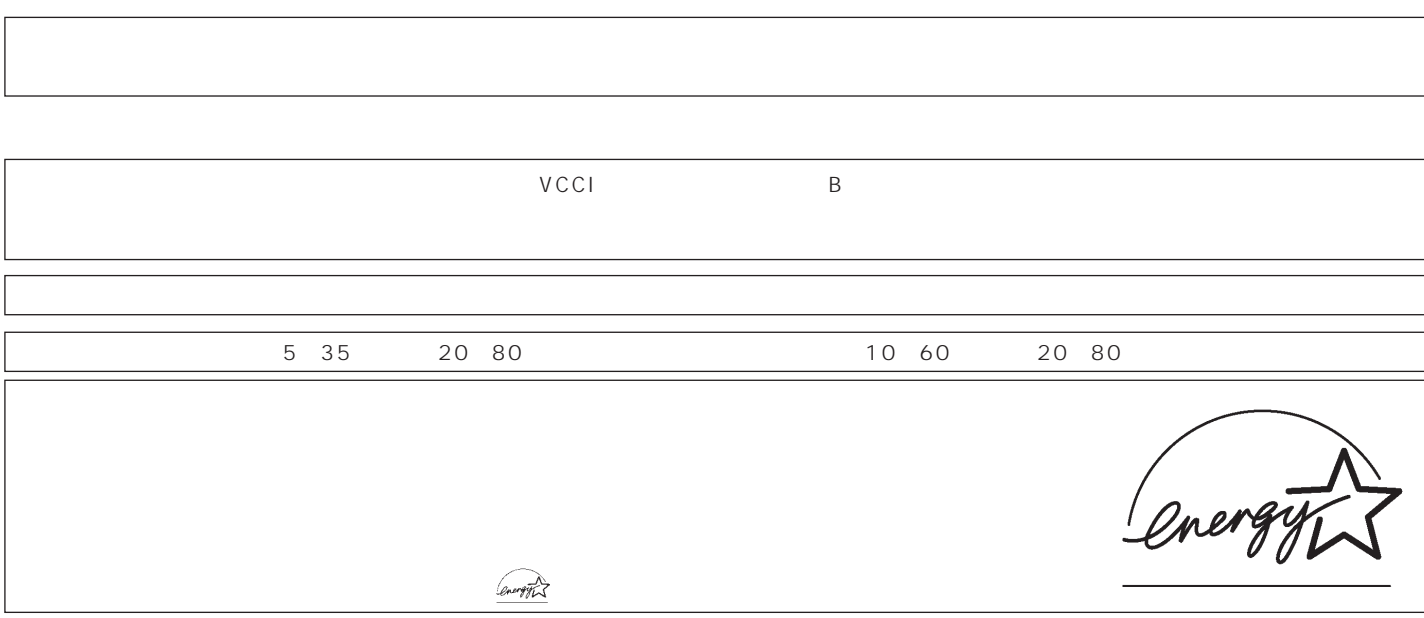

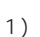

1)

2)

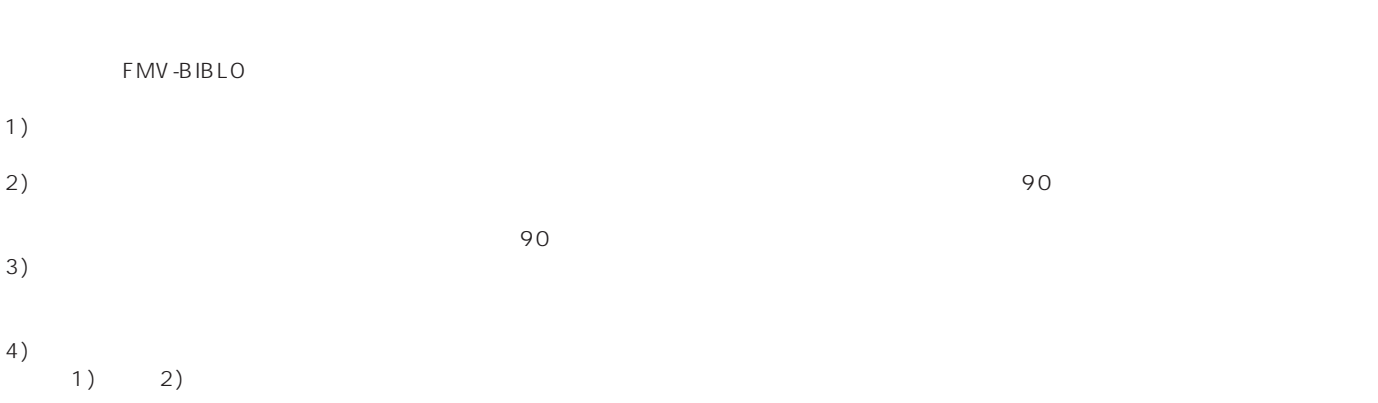

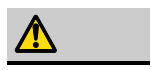

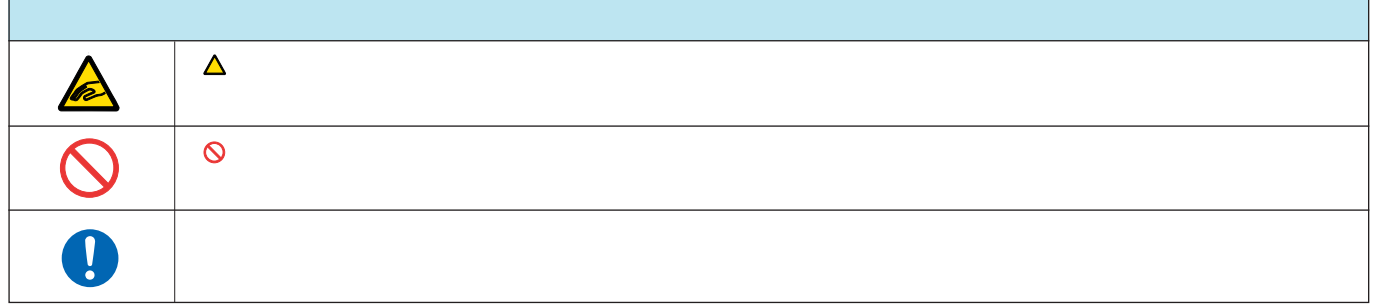

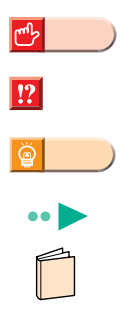

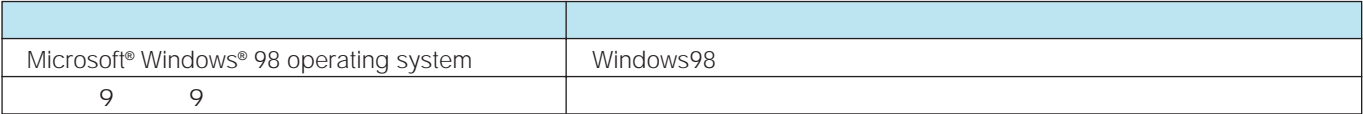

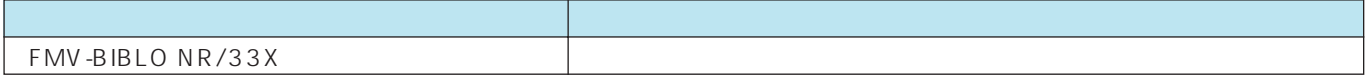

**[接続する ………………………………………………… 4](#page-5-0)** パソコンの箱を開けると、いろいろな物が入っています。ここでは、 初めの準備に必要な物だけを接続します。

**Mindows98 …………10** セットアップは、はじめてパソコンを使うときに必要です。本書を 見ながら、ゆっくり確実に行ってください。

電源を切る前の確認と、切りかた入れかたを説明しています。 パソコンは、一般の家電製品と大きく異なります。とても重要なの で正しい方法を覚えてください。

**[インターネット無料体験を試してみる ………………27](#page-28-0)**

........22

初めての方でもすぐに体験できます。

「パソコンは初めて…」という方は、CD-ROM『かるがるパソコン 入門』を使って、楽しみながらパソコンの基本操作を覚えましょう。

**[パソコンの基本操作を覚える …………………………33](#page-34-0)**

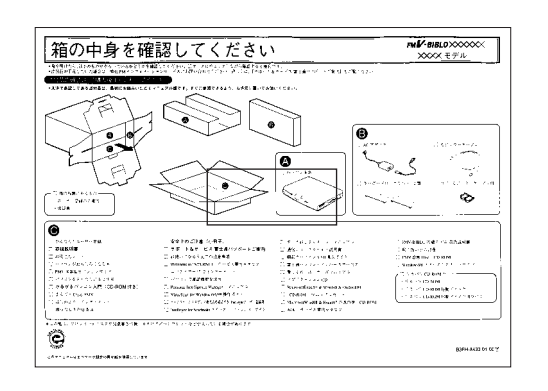

<span id="page-5-0"></span>には、お読みください。

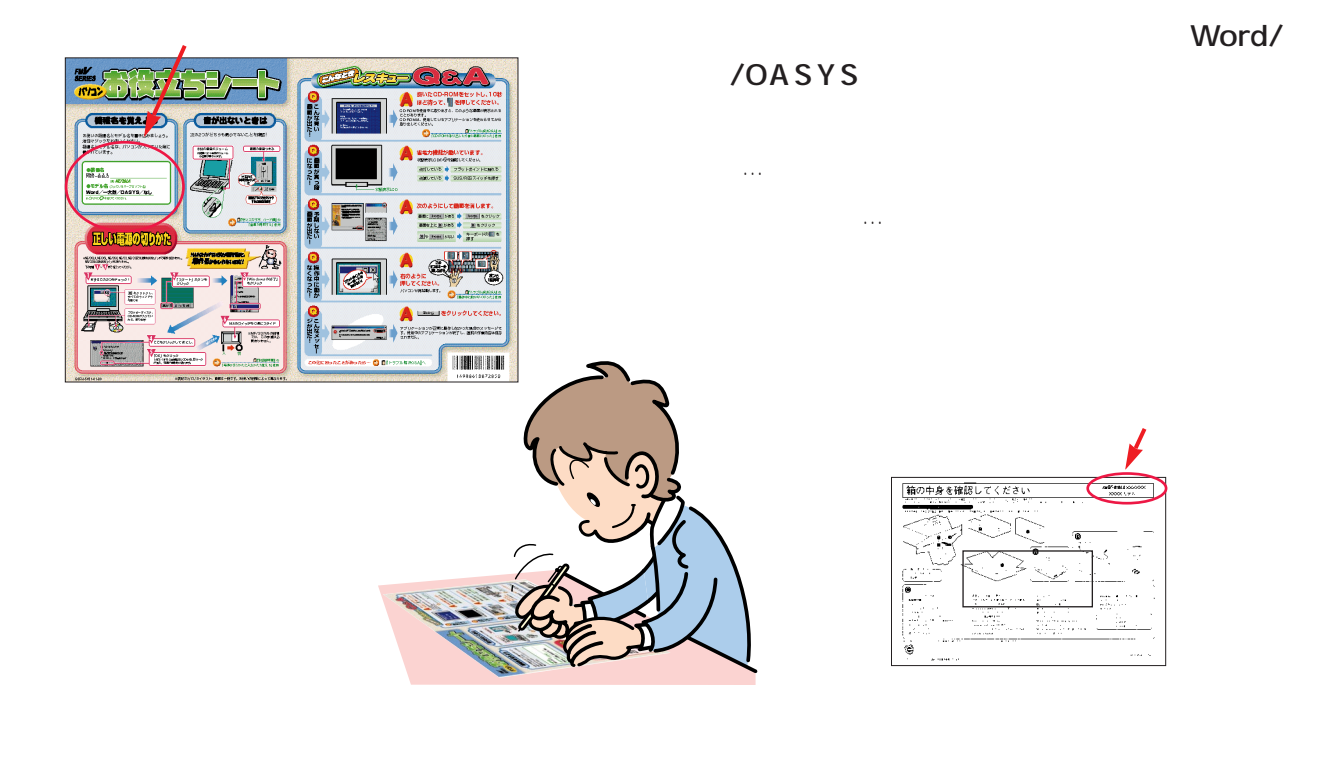

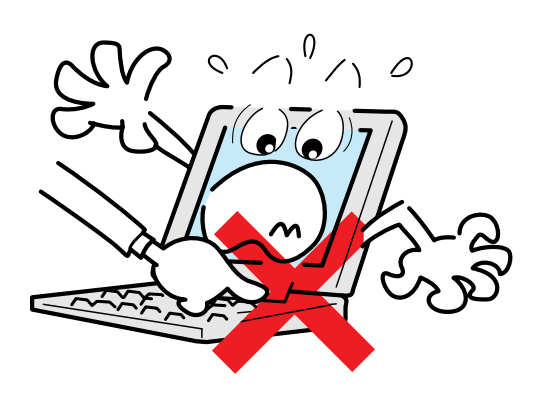

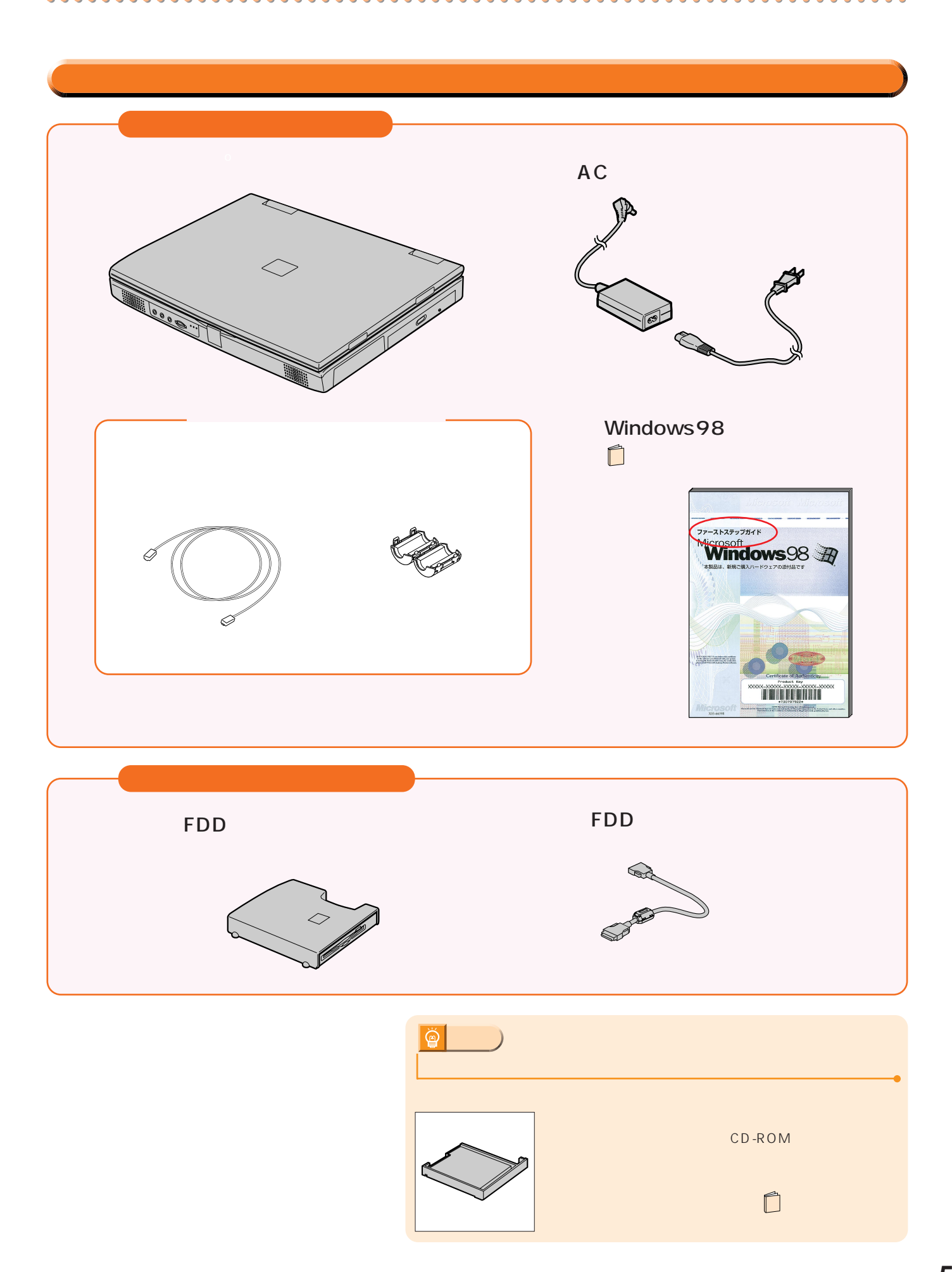

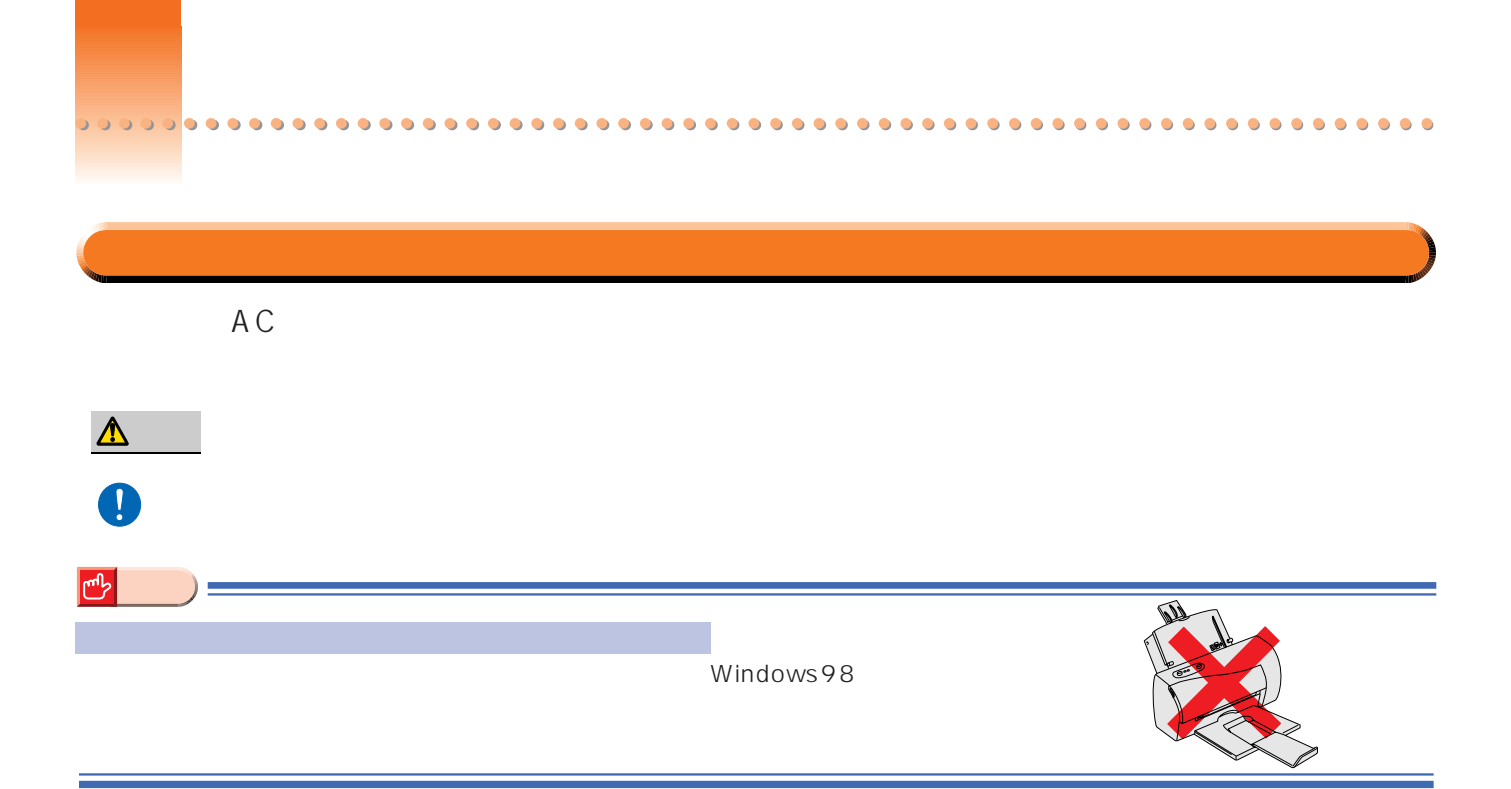

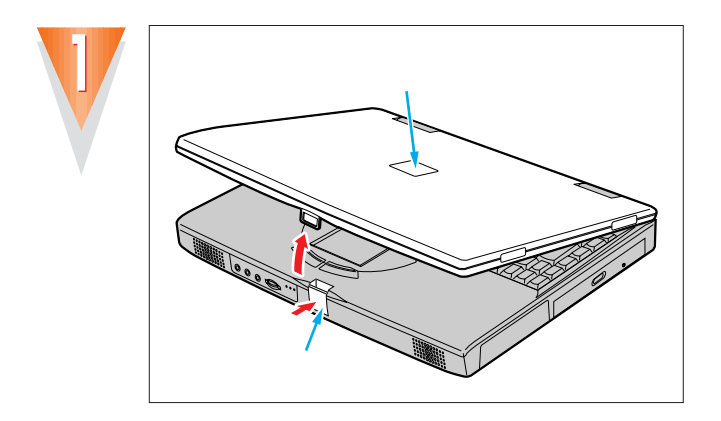

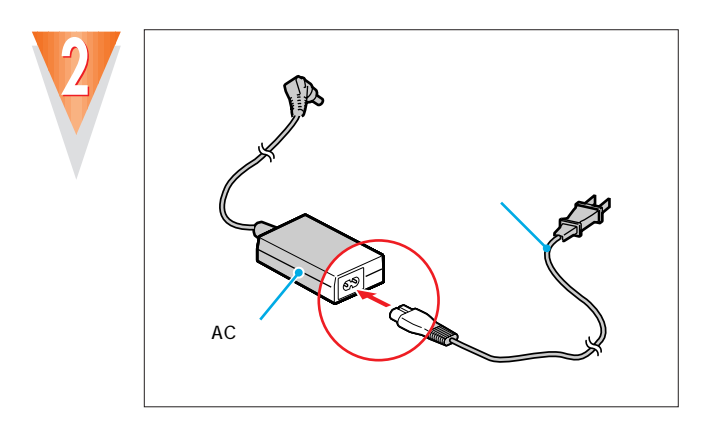

 $AC$ 

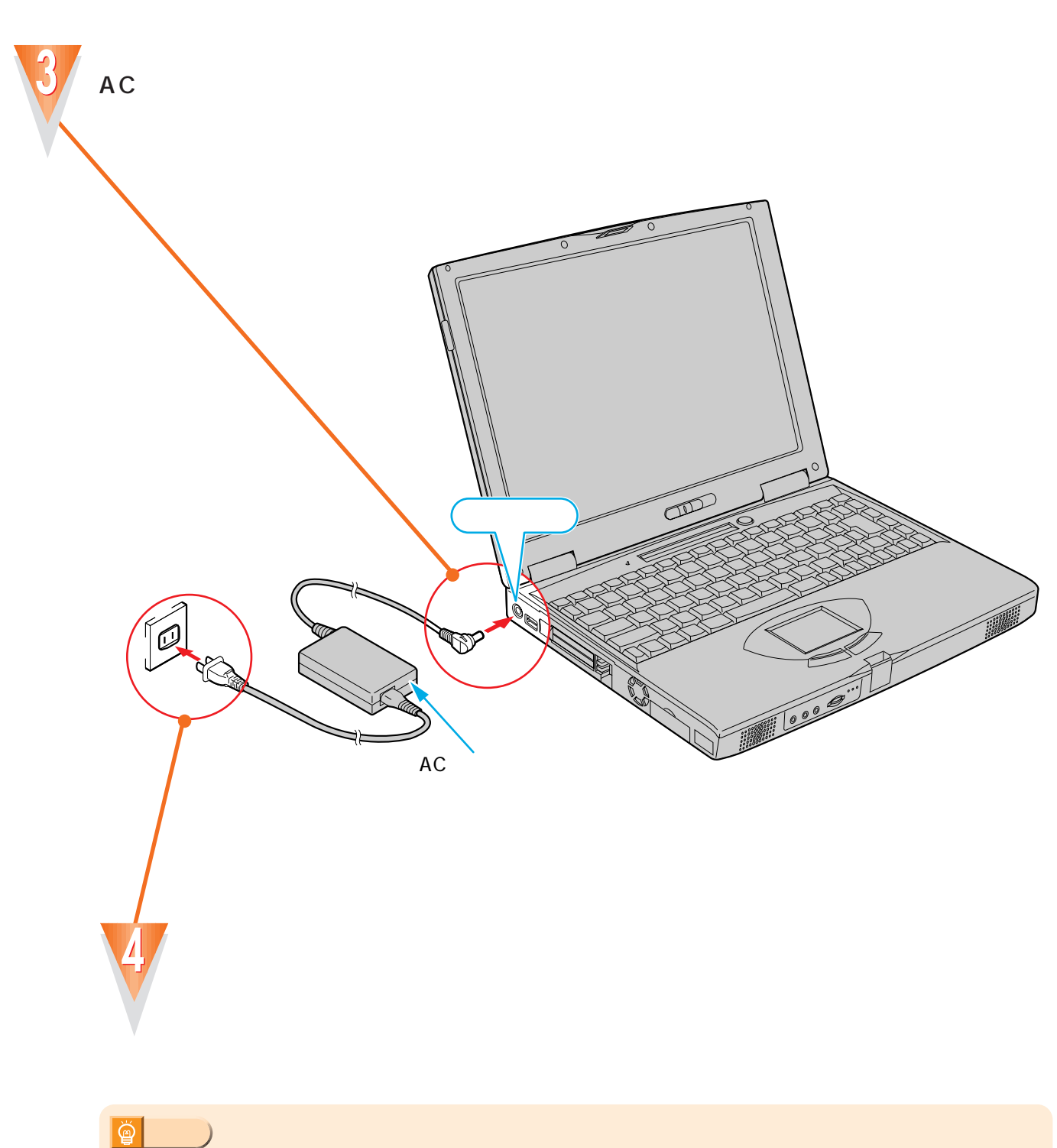

 $\bullet$  $\bullet$  $\bullet$  $\bullet$ 

۰ ۰  $\bullet$  $\bullet$  $\bullet$  $\bullet$  $\bullet$  $\bullet$  $\bullet$  $\bullet$ 

 $\bullet$  $\bullet$  $\bullet$  $\bullet$  $\bullet$   $\bullet$  $\bullet$  $\bullet$  $\bullet$  $\bullet$  $\bullet$  $\bullet$  $\bullet$  $\bullet$  $\bullet$  $\bullet$  $\bullet$ 

 $\bullet$  $\bullet$  $\bullet$  .................

![](_page_8_Picture_114.jpeg)

 $\overline{\phantom{a}}$  $\bullet$   $\bullet$  $\bullet$  $\bullet$  $0.0000$  $\bullet$  $\bullet$ 

![](_page_9_Figure_1.jpeg)

インターネットをしたい方は

![](_page_9_Figure_2.jpeg)

![](_page_9_Picture_3.jpeg)

 $\mathbf 1$ 

![](_page_9_Picture_5.jpeg)

![](_page_10_Picture_0.jpeg)

 $0.000$  $\bullet$  $\bullet$  $\bullet$  $\bullet$ 

 $\bullet$ 

 $\bullet$  $\bullet$  $\bullet$  $\bullet$  $\bullet$  $\bullet$  $\bullet$  $\bullet$  $\bullet$  $\bullet$  $\bullet$  $\bullet$  $\bullet$ 

 $\bullet$  $\bullet$  $\bullet$  $\bullet$ 

 $\bullet$ 

 $\bullet$ 

 $\bullet \bullet \bullet$ 

 $\bullet$  $\bullet$  $\bullet$  $\bullet$  $\bullet$ 

![](_page_10_Picture_1.jpeg)

![](_page_10_Picture_2.jpeg)

![](_page_10_Picture_105.jpeg)

.......................

# <span id="page-11-0"></span>Windows 98

ここでは、初めて電源を入れたときに1回だけ行う事情について、初めて電源を入れたときに1回だけ行う事情についています。

# Windows98

![](_page_11_Figure_3.jpeg)

![](_page_11_Picture_4.jpeg)

![](_page_11_Picture_90.jpeg)

![](_page_11_Picture_6.jpeg)

![](_page_11_Figure_7.jpeg)

![](_page_12_Figure_1.jpeg)

![](_page_13_Picture_0.jpeg)

........

 $\bullet$  $\bullet$  $\bullet$  $\bullet$  $\bullet$  $\bullet$  $\bullet$  $\bullet$ 

.......

 $\bullet$  $\bullet$  $\bullet$  $\bullet$  $\bullet$  $\bullet$ 

.............

![](_page_13_Picture_1.jpeg)

![](_page_14_Figure_1.jpeg)

![](_page_15_Picture_0.jpeg)

![](_page_16_Picture_1.jpeg)

![](_page_16_Picture_2.jpeg)

![](_page_17_Figure_0.jpeg)

![](_page_18_Picture_1.jpeg)

![](_page_19_Picture_91.jpeg)

![](_page_19_Picture_1.jpeg)

![](_page_19_Picture_2.jpeg)

![](_page_19_Picture_3.jpeg)

![](_page_19_Picture_4.jpeg)

![](_page_19_Picture_5.jpeg)

![](_page_19_Picture_6.jpeg)

![](_page_20_Picture_1.jpeg)

![](_page_20_Picture_2.jpeg)

![](_page_20_Picture_3.jpeg)

![](_page_20_Picture_4.jpeg)

![](_page_21_Picture_0.jpeg)

![](_page_22_Picture_0.jpeg)

#### $CD$ -ROM

 $\bullet$  $\bullet$  $\bullet$  $\bullet$  $\bullet$  $\bullet$  $\bullet$  $\bullet$  $\bullet$  $\bullet$  $\bullet$  $\bullet$  $\bullet$  $\bullet$  $\bullet$  $\bullet$  $\bullet$  $\bullet$  $\bullet$  $\bullet$  $\bullet$ 

![](_page_23_Picture_1.jpeg)

 $\mathsf{CD}\text{-}\mathsf{ROM}$  $CD-ROM$ 

<span id="page-23-0"></span>電源を切る前の確認をする

## CD-ROM

### CD-ROM

![](_page_23_Figure_5.jpeg)

![](_page_23_Picture_125.jpeg)

 $\bullet$  $\bullet$   $\bullet$ 

![](_page_24_Picture_0.jpeg)

![](_page_24_Picture_1.jpeg)

**●フロッピーディスクは入っていませんか?**

LCD D

![](_page_24_Picture_39.jpeg)

![](_page_24_Picture_4.jpeg)

![](_page_24_Picture_5.jpeg)

![](_page_25_Picture_0.jpeg)

![](_page_26_Figure_0.jpeg)

![](_page_27_Picture_0.jpeg)

このあとは…

![](_page_27_Picture_1.jpeg)

![](_page_27_Picture_2.jpeg)

<span id="page-28-0"></span>![](_page_28_Figure_0.jpeg)

![](_page_28_Figure_1.jpeg)

![](_page_29_Picture_0.jpeg)

インターネット無料体験を始める

![](_page_29_Picture_1.jpeg)

![](_page_29_Picture_2.jpeg)

**A** 

![](_page_29_Picture_3.jpeg)

![](_page_29_Picture_4.jpeg)

![](_page_29_Picture_5.jpeg)

![](_page_29_Picture_6.jpeg)

![](_page_29_Picture_7.jpeg)

![](_page_30_Picture_62.jpeg)

![](_page_30_Picture_63.jpeg)

**ISDN** 

Б

ISDN ISDN ISDN ISDN しゃください

![](_page_30_Picture_4.jpeg)

![](_page_30_Picture_64.jpeg)

![](_page_30_Picture_6.jpeg)

![](_page_30_Picture_7.jpeg)

![](_page_30_Picture_8.jpeg)

![](_page_30_Picture_9.jpeg)

![](_page_30_Picture_10.jpeg)

![](_page_31_Picture_0.jpeg)

#### **InfoWeb**

![](_page_31_Picture_2.jpeg)

![](_page_31_Picture_3.jpeg)

![](_page_31_Picture_4.jpeg)

![](_page_31_Picture_5.jpeg)

が表示されているときはイン

**1**

**2**

残り時間表示に を合わせ

指を操作面で滑らせて�

指を離す�

**3**

![](_page_32_Picture_0.jpeg)

![](_page_33_Picture_0.jpeg)

### $\mathsf{CD}\text{-}\mathsf{ROM}$  , which is a set of the set of the set of the set of the set of the set of the set of the set of the set of the set of the set of the set of the set of the set of the set of the set of the set of the set o

 $\alpha$ 

![](_page_33_Picture_2.jpeg)

![](_page_33_Picture_3.jpeg)

次のページへ�

インターネット無料体験を試したら…�

![](_page_33_Picture_4.jpeg)

CD-ROM

<span id="page-34-0"></span>![](_page_34_Figure_1.jpeg)

![](_page_35_Figure_0.jpeg)

 $\bullet$  $\bullet$  $\bullet$  $\bullet$ 

 $\bullet$  $\bullet$  $\bullet$  $\bullet$ 

 $\bullet$   $\bullet$  $0.0.0$  $\bullet$ 

![](_page_35_Figure_1.jpeg)

![](_page_35_Figure_2.jpeg)

![](_page_35_Figure_3.jpeg)

FDD

# CD-ROM

![](_page_36_Picture_1.jpeg)

CD-ROM CD-ROM

![](_page_36_Picture_3.jpeg)

![](_page_36_Picture_4.jpeg)

![](_page_36_Picture_5.jpeg)

![](_page_36_Figure_6.jpeg)

![](_page_36_Picture_7.jpeg)

![](_page_36_Picture_8.jpeg)

 $\Box$ 

 $\blacksquare$ 

 $\cdot \cdot \cdot \cdot$ P.25

![](_page_37_Picture_0.jpeg)

![](_page_40_Figure_0.jpeg)

しばらくしてから、「リダイアル」をクリックするか、「終了」を クリックします。「終了」をクリックした場合は、しばらくしてか らもう一度のでをクリックしてやり直してください。

「インターネットをしたい方は」( ·• ▶ P.8) をご覧になり、正し く接続されているか確認してください。

「終了」をクリックします。 | 「使いこなす本 インターネット編」 の「自宅の電話番号が変わったときには」をご覧になり、ダイヤ ルの設定を確認してください。

「終了」をクリックし、1」『トラブル解決Q&A』の「うまく通信で きない」をご覧ください。

![](_page_41_Picture_4.jpeg)

InfoWeb 無料体験 - 接続エラー

藤定

InfoWeb 無料体験 - 接続エラー

一般定

InfoWeb 無料体験 - 接続エラー

一読

接続できませんでした。(2666)

InfoWeb受付センターへ接続できませんでした。(1678)

リダイアル

リダイアル

ダイヤルトーンを検出できませんでした。

リダイアル |

終了

**12.12 新** 

終了

「OK」をクリックします。 そのあと、もう一度のでをクリックしてやり直してください。

![](_page_41_Picture_6.jpeg)

![](_page_41_Picture_7.jpeg)

![](_page_42_Picture_30.jpeg)

![](_page_43_Picture_0.jpeg)

Microsoft Windows Microsoft Corporation

B3FH-5311-01- 00 1999 5

Printed in Japan

All Rights Reserved,Copyright© 1999<br>Microsoft Corporation

![](_page_43_Picture_4.jpeg)

S 9905-1

![](_page_43_Picture_6.jpeg)

このマニュアルはエコマーク認定の再生紙を使用しています。

T4988618873093